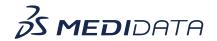

## **Sponsor Specifics in Rave Imaging eLearning Course Outline**

**Course Description:** This 15 minute eLearning covers how to complete a task, view and assign active tasks, view completed tasks, download a study, generate reports, view, create and respond to queries, and randomize workflows.

Approximate Duration: 15 min

| Module                             | Tonio                                                    |
|------------------------------------|----------------------------------------------------------|
|                                    | Торіс                                                    |
| Welcome                            | Objectives                                               |
| (2 min)  Sponsor Specifics in Rave | (Main Subtopic)                                          |
| Imaging (12 min)                   | Accessing Tasks                                          |
|                                    | About Tasks                                              |
|                                    | Accessing Tasks                                          |
|                                    | <ul> <li>Video: How to Complete a Task</li> </ul>        |
|                                    | View and Assign Active Tasks                             |
|                                    | View Active Tasks                                        |
|                                    | Video: How to View and Assign Active Tasks               |
|                                    | View Completed Tasks                                     |
|                                    | eCRF Review                                              |
|                                    | View Forms from Completed Tasks                          |
|                                    | Download a Study                                         |
|                                    | Downloading a Study                                      |
|                                    | <ul> <li>Using Visit Level View to Download a</li> </ul> |
|                                    | Study                                                    |
|                                    | <ul> <li>Video - How to Access Visit Level</li> </ul>    |
|                                    | View and Download a Study                                |
|                                    | Generate a Report                                        |
|                                    | Queries                                                  |
|                                    | • Queries                                                |
|                                    | <ul> <li>Video - How to Create/Respond to</li> </ul>     |
|                                    | Queries                                                  |
|                                    | Randomize Workflows                                      |

|                    | Randomizing Workflows              |
|--------------------|------------------------------------|
|                    | Video - How to Randomize Workflows |
| Summary<br>(1 min) | Summary                            |
| Post Assessment    | Post Assessment                    |

<sup>@</sup> Copyright <<Year>> Medidata Solutions, Inc. All rights reserved.